# **Troubleshoot Meraki Device Unreachable - Meraki Dashboard**

### **Contents**

**Introduction** Device Unreachable Problem and Troubleshoot Steps Troubleshoot Steps

### **Introduction**

This document describes how to troubleshoot Meraki Dashboard - Device unreachable problem.

## **Device Unreachable Problem and Troubleshoot Steps**

If a Meraki Device goes unreachable due to power or un-sync with the Meraki cloud.

Refer to the steps for a device unreachable with snapshots:

- 1. Log in to **Meraki Dashboard**.
- 2. Navigate to **Network > Site ID > Clients** as shown in the image.

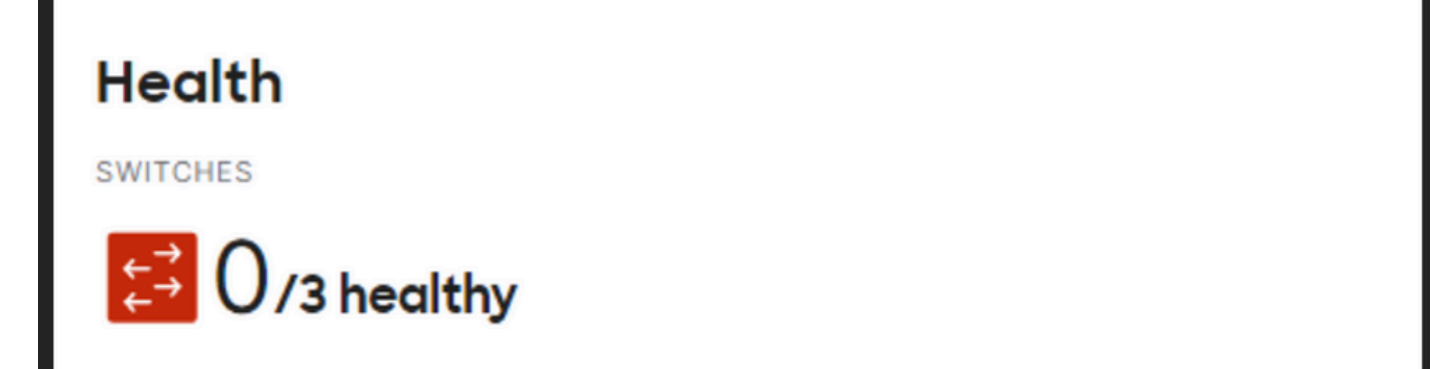

3. Navigate to **Switches or Wireless Section > Switches or Access Points** as shown in the image:

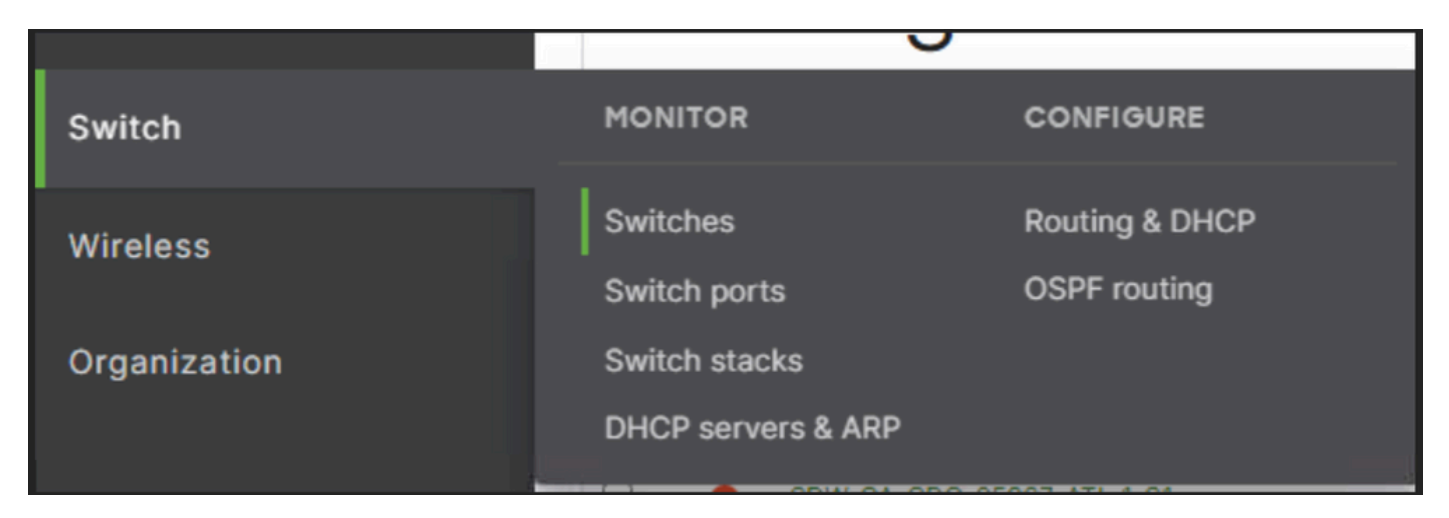

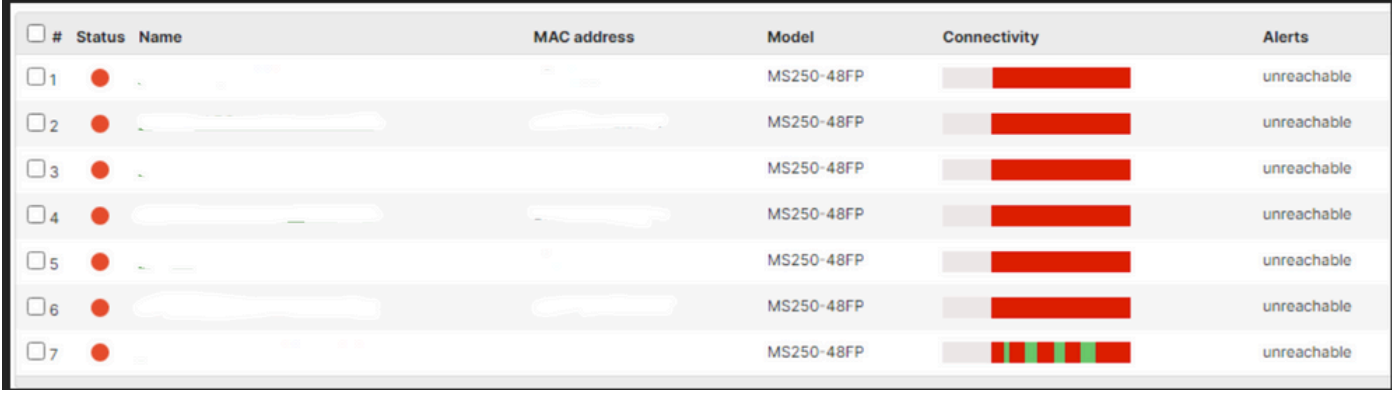

4. Click any of the devices that are unreachable to know the time when they went unreachable.

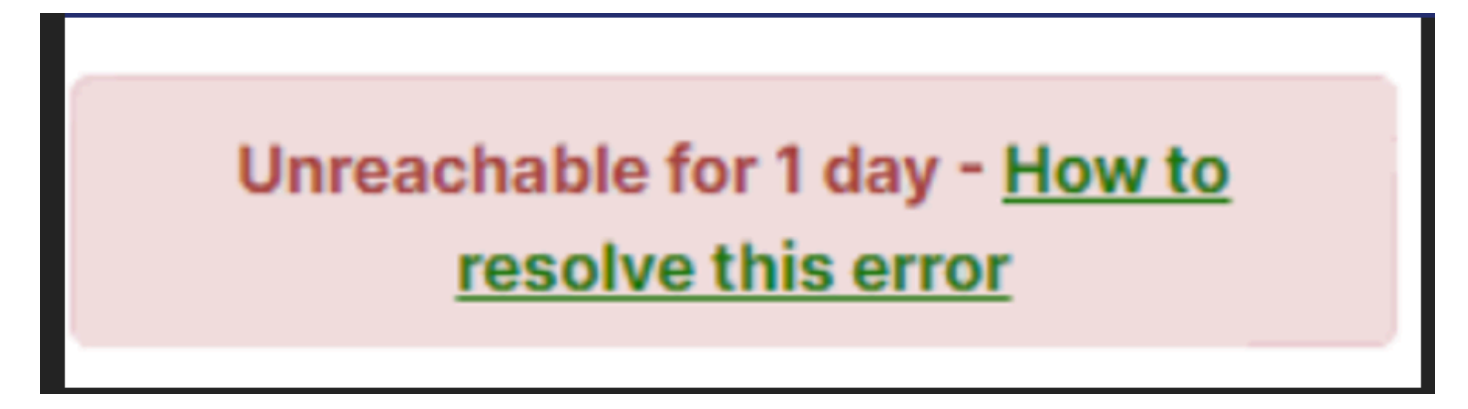

5. Here you can find the historical connectivity data of a particular device as shown in the image:

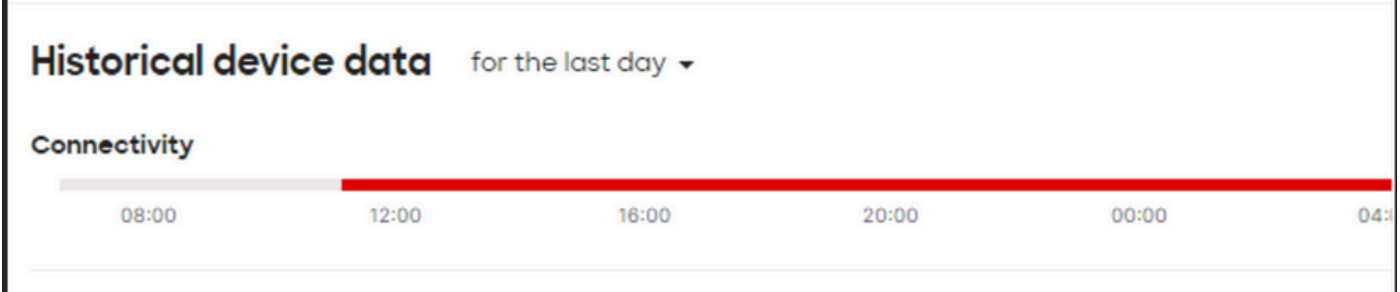

#### **Troubleshoot Steps**

- 1. Check if the Access point or switching receives power from the device where power is sourced for the device.
- 2. Check the color of the LED blinks on the device and if its shows as amber color.
- 4. Check if the upstream device is connected correctly and has the power too.
- 5. Check Layer 1 connectivity, for example, cables, and ports.
- 6. Check the device connections to the internet is fine or not.
- 7. Try power to recycle the device and also run the cable test.
- 8. If cable run test fails, need to check with onsite engineer and notify faulty cable.